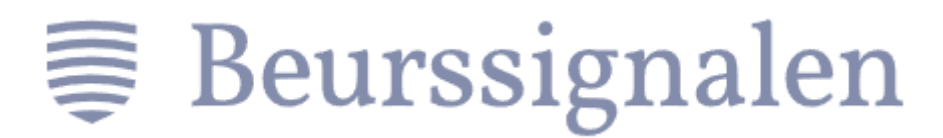

Beste belegger,

Allereerst willen we u van harte welkom heten bij Beurssignalen en u danken voor het vertrouwen dat u in ons heeft.

Laten we samen bouwen aan een mooie financiële toekomst!

Om dat te doen, is het van belang dat u onze signalen ontvangt.

Hiervoor heeft u de Telegram-app nodig op uw telefoon of PC/laptop.

De Telegram-app is nodig, omdat via die app de signalen naar u verstuurd worden.

U kunt de app downloaden in de App Store of via Google Play op uw apparaat, of anders rechtstreeks bij **[Telegram](https://telegram.org/)**.

Als u de Telegram-app heeft geïnstalleerd, heeft u uw **persoonlijke activatiecode** nodig.

Deze vindt u op:

<https://beurssignalen.com/account/trading-instellingen/>

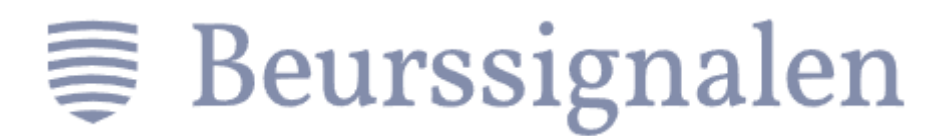

U scrollt op die pagina naar beneden en ziet dan het volgende staan:

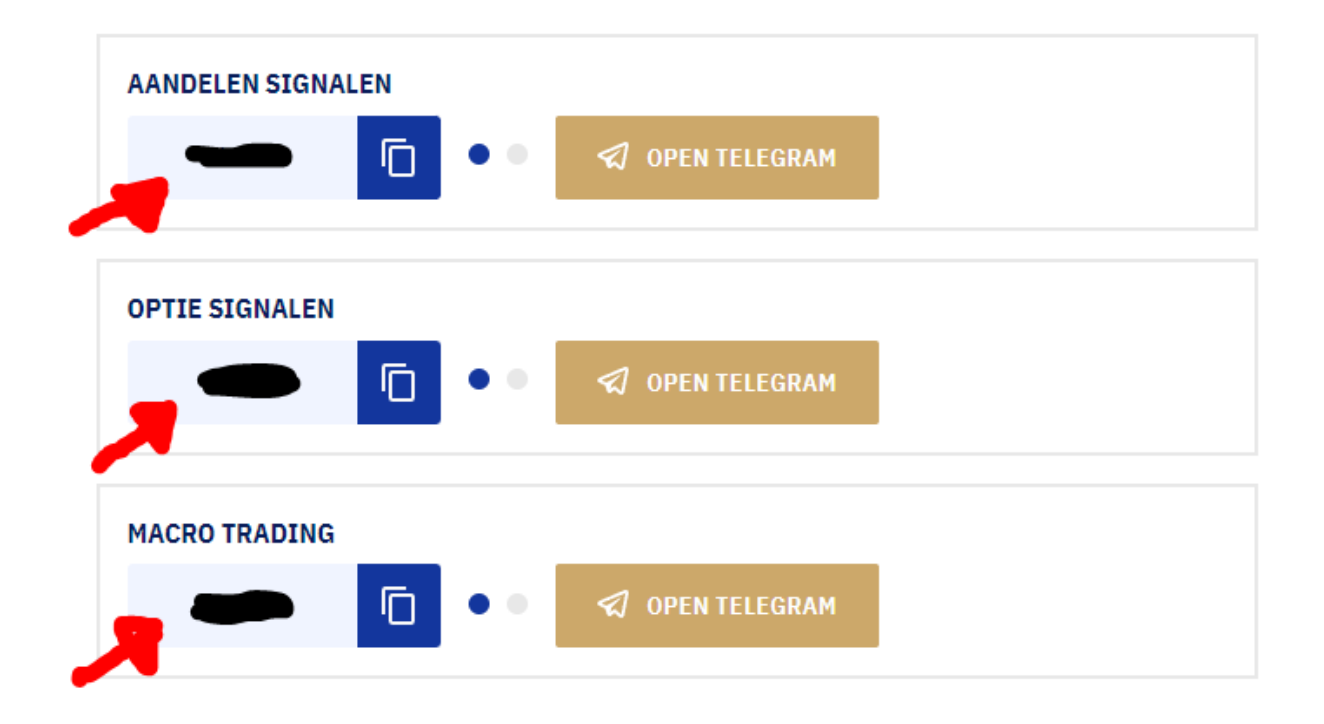

Vervolgens **kopieert u uw persoonlijke activatiecode** en daarna klikt u op deze link:

**<https://t.me/BeurssignalenRegistratieBot>**

Als het goed is, opent deze link in uw Telegram-app een gesprek met onze Beurssignalen Registratie Bot.

**U plakt uw persoonlijke activatiecode** en verstuurt deze naar de Bot.

Dan ontvangt u direct één of meerdere uitnodigingslinks (afhankelijk van uw abonnement).

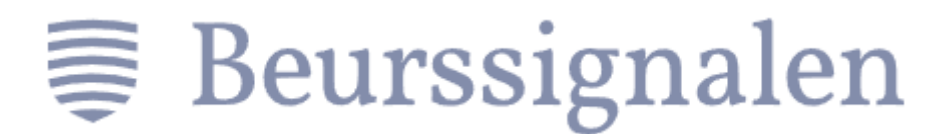

**Klik op al deze links** om toegang te krijgen tot de exclusieve signalen groepen.

Mocht u onverhoopt ergens tegenaan lopen waardoor het niet lukt, stuurt u ons dan even een e-mail op [info@beurssignalen.com.](mailto:info@beurssignalen.com)

Wij wensen u heel veel succes op de beurs!

Met vriendelijke groet,

## **Team Beurssignalen**